## **Gmail on iOS7**

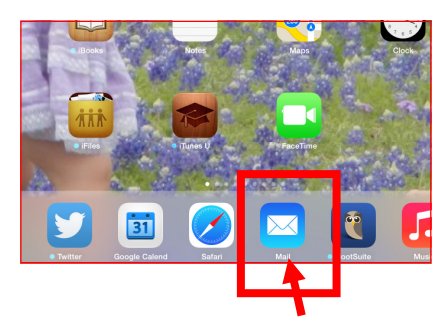

1. Touch the mail icon on the launch bar.

## 2. Touch Google

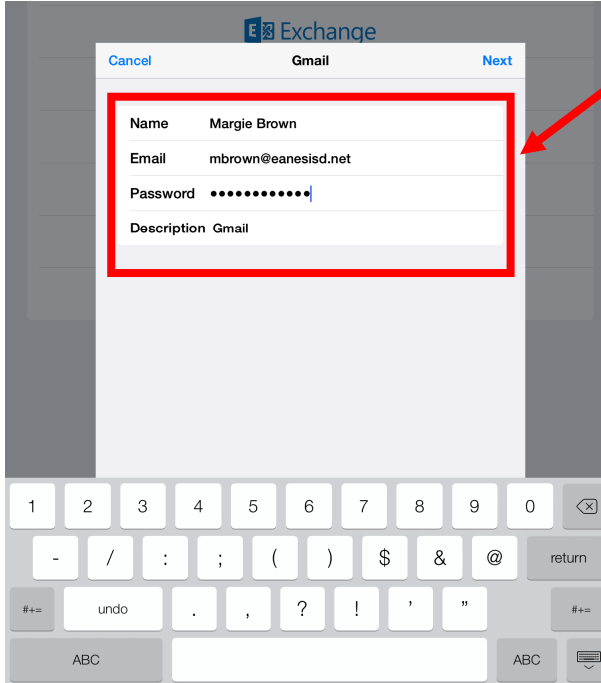

## **5.** Touch Save |

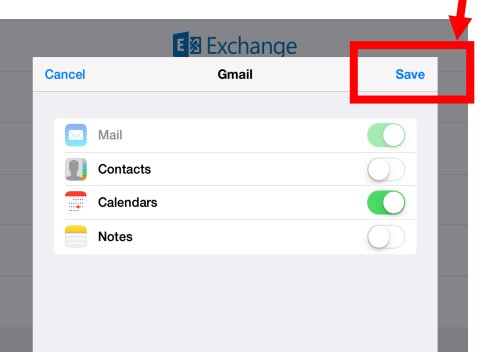

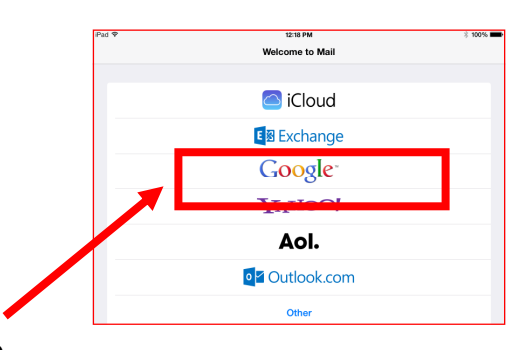

3. Type in account information. Be sure the Email line has ...@eanesisd.net Touch Next (top right corner)

4. Account will verify, if it doesn't, check the Email and password lines.

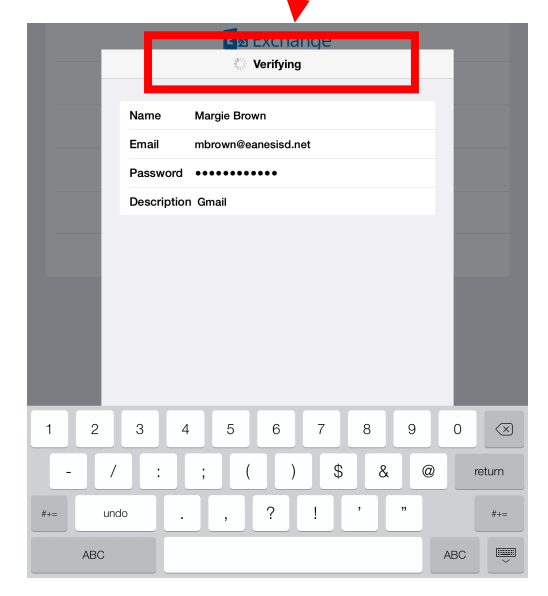